## **Appen Heimskogen har upphört – EgenSkog ersätter**

Portalen EgenSkog ersätter appen Heimskogen. Portalen utvecklas för att effektivera kommunikationen mellan skogsvårdsföreningen och medlemmarna. EgenSkog finns också som mobilversion med kartfunktion som Heimskogen. Via appen kan du sköta kontakten till skogsvårdsföreningen direkt från skogen genom att ex skicka en beställning på plantskogsvård direkt till din skogsvårdsinstruktör från figuren du hittar på din vårpromenad i skogen. Eller skicka en förfrågan till skogsvårdsinstruktören hur marknadsläget ser ut för figuren du står i och funderar om det skulle vara dags att förnya skogen.

## **Registrera dig i Egenskog**

Om du inte redan är EgenSkog-användare kan du registrera dig som användare av EgenSkog på [www.egenskog.fi.](http://www.egenskog.fi/)

- 1. Gå till adressen [www.egenskog.fi](http://www.egenskog.fi/) i din webbläsare
- 2. Som ny användare skapar du ett användarnamn och godkänner användarvillkoren.
- 3. Registrera dig med e-postadressen och skapa ett lösenord (minst åtta tecken).
- 4. Du får en länk för bekräftelse till din e-post. Du bekräftar din e-postadress genom att klicka på länken i epostmeddelandet.
- 5. Läs och godkänn tjänstens användningsvillkor.
- 6. Vid första inloggningen skall man identifiera sig via stark identifiering (bankkoder).

På basen av personbeteckning laddas person- och fastighetsuppgifter. Är källan för skogsdata "Svf:s skogsbruksplan" på fastigheten har kopplingen skett till Svf:s skogsfigurer och allt är i skick. Om källan för skogsdata är "Skogs- och naturinformation" på fastigheten så är det från om skogscentralens skogsdata. Då behöver vi göra en inställning i vårt system för att skogsfigurerna från vår databas skall synas. Är det så att det inte ser ut som att du skulle vara kopplad till Svf Österbotten när du går in på Egna uppgifter kan du välja skogsvårdsförening och tryck på knappen "Sänd begäran om granskning av saknat medlemskap". Då gör vi de behövliga inställningarna i vårt system. För att kopplingen skall ske skall det i Skogsvårdsföreningens kundregister finnas din personbeteckning knutet till kundförhållandet. Personbeteckningen finns inte automatiskt utan du kan behöva meddela oss din personbeteckning. Kommunikationen på basen av figurnummer blir svår om EgenSkog-användaren inte är kopplad till vårt system.

## **Mobilversionen är enkel att ta ibruk**

- 1. Ladda ner Omametsä från Play-butiken på telefonen (Android)
- 2. Logga in med din e-postadress och lösenord
- 3. Språket kan ändras uppe till höger

Egenskog (omametsä) finns inte som app i Appstore.

Då gör man så att man går in på [www.egenskog.fi](http://www.egenskog.fi/) i webläsaren på Iphonen (ex Safari) och följer instruktionerna på bilderna här nere för att installera portalen som en webapplikation på telefonen.

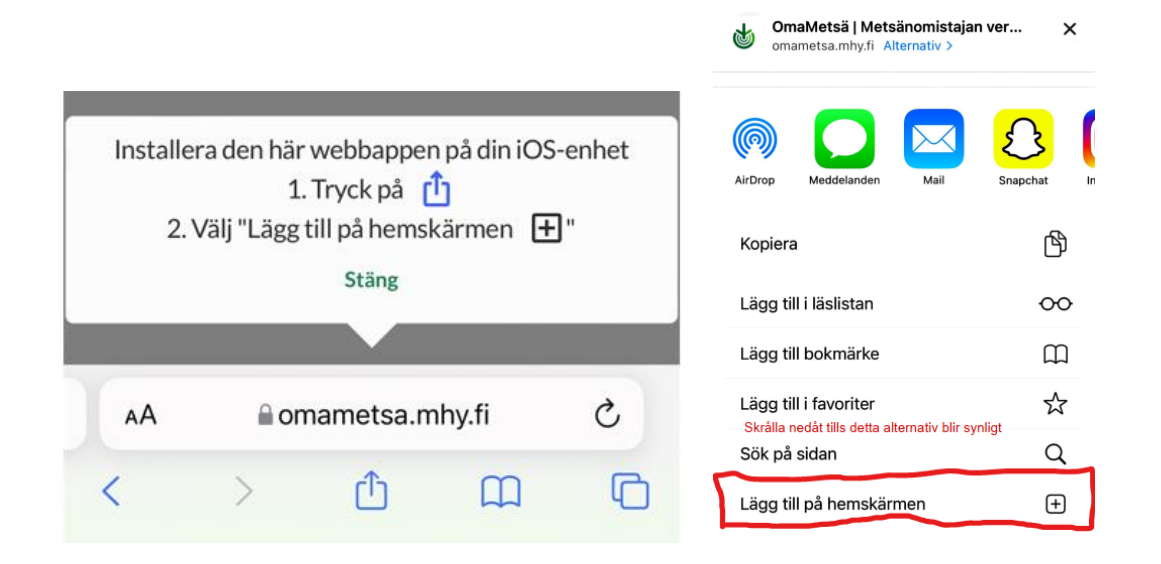

## **Problem med positioneringen**

Det har visat sig i vissa fall att GPS-visningen inte vill fungera i telefonen. Nere i högra hörnet finns ett ljust kompasskors som man trycker på för att din position skall börja visas. Ibland lyckas det inte. Då kan det vara så att du någon gång valt att webbläsaren du använder inte skall få tillgång till din position. Det kan du kolla via Inställningar – Appbehörighet – Plats. Om du inte hittar något fel där har det hjälp att avinstallera appen och installera den på nytt.

Som medlem i Skogsvårdsföreningen Österbotten kan du kontakta:

- EgenSkog-support Mats Holmgård, 041 731 7593[, mats.holmgard@svf.fi](mailto:mats.holmgard@svf.fi)
- Din områdesansvariga